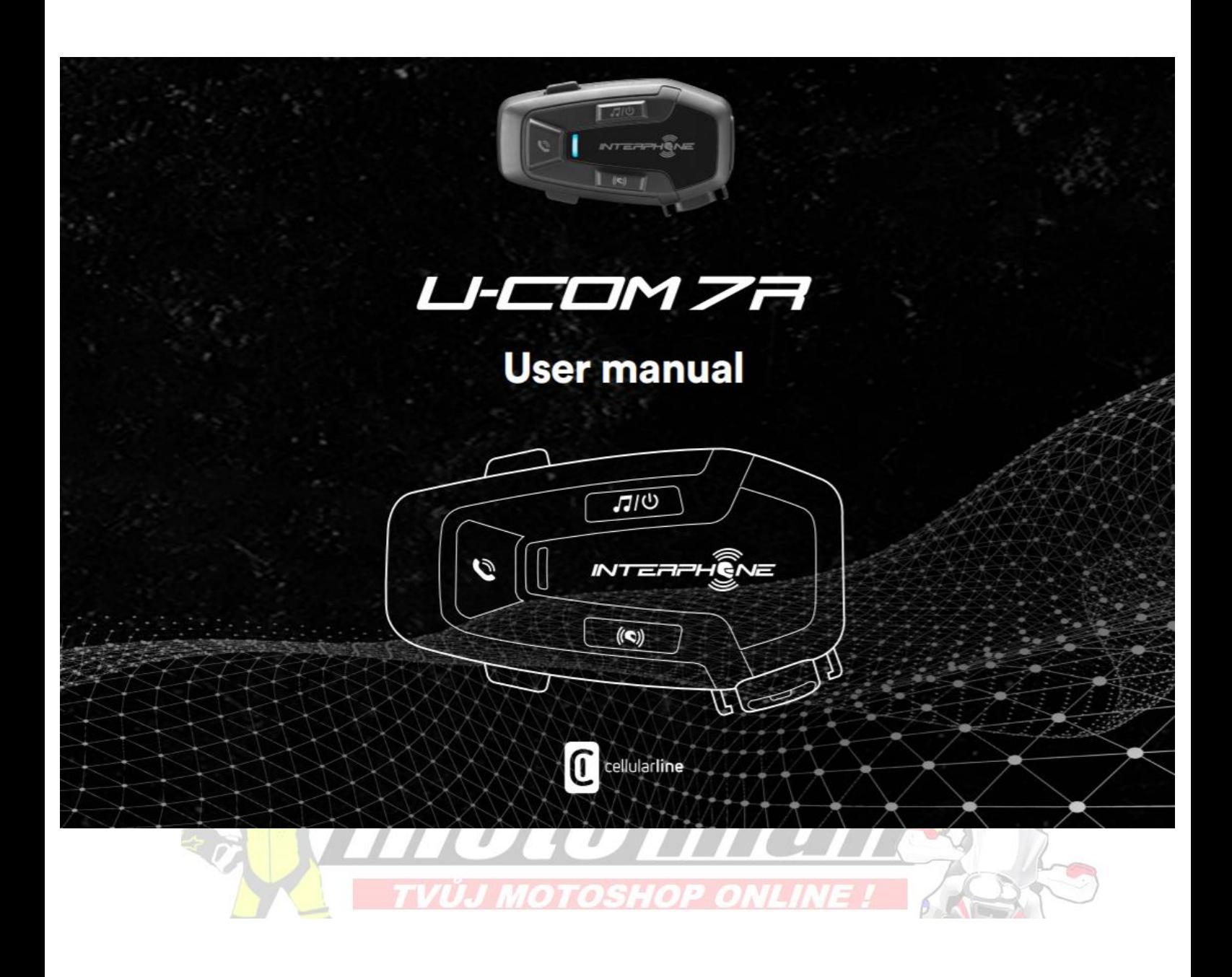

# **SOUHRN**

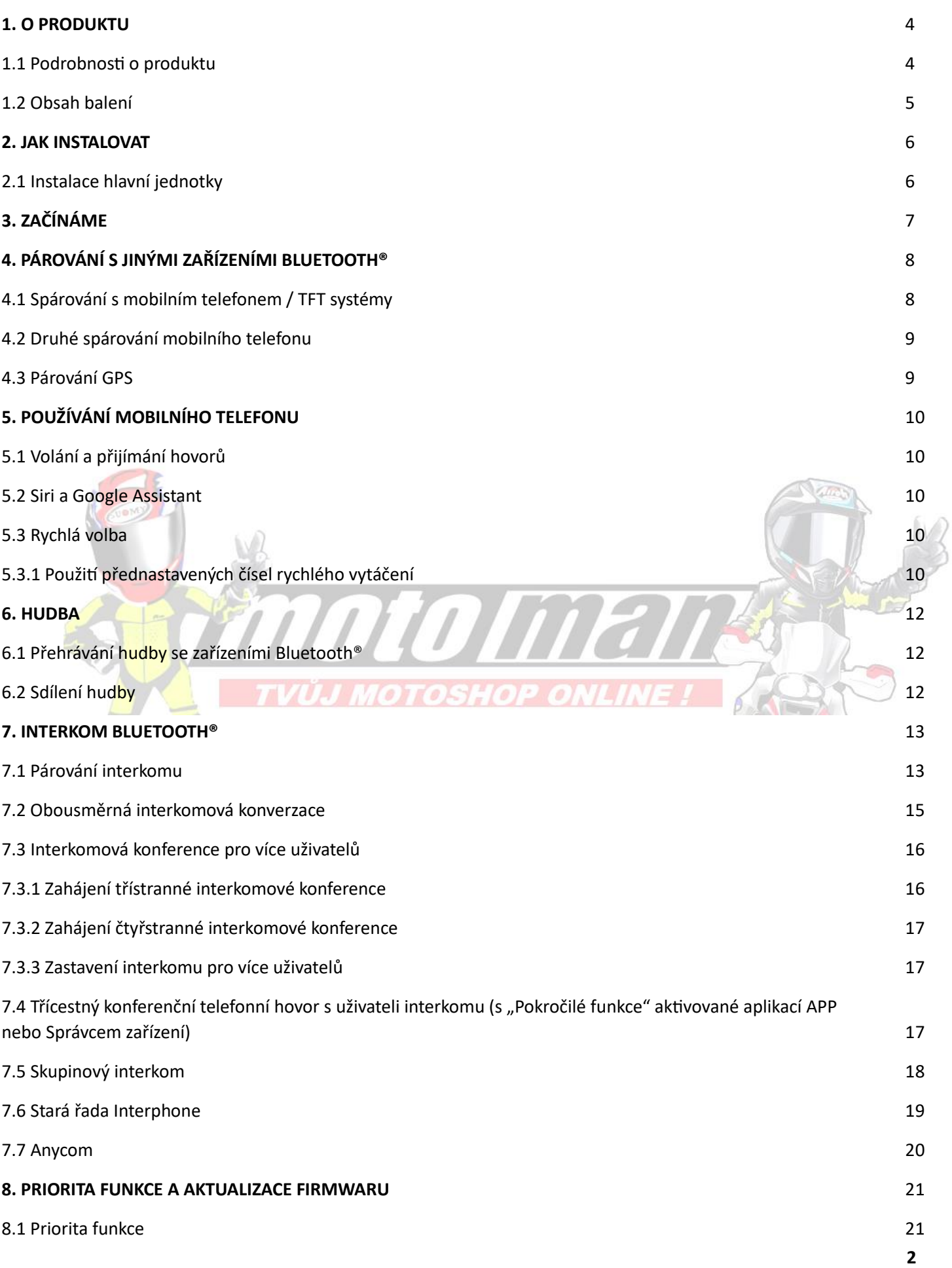

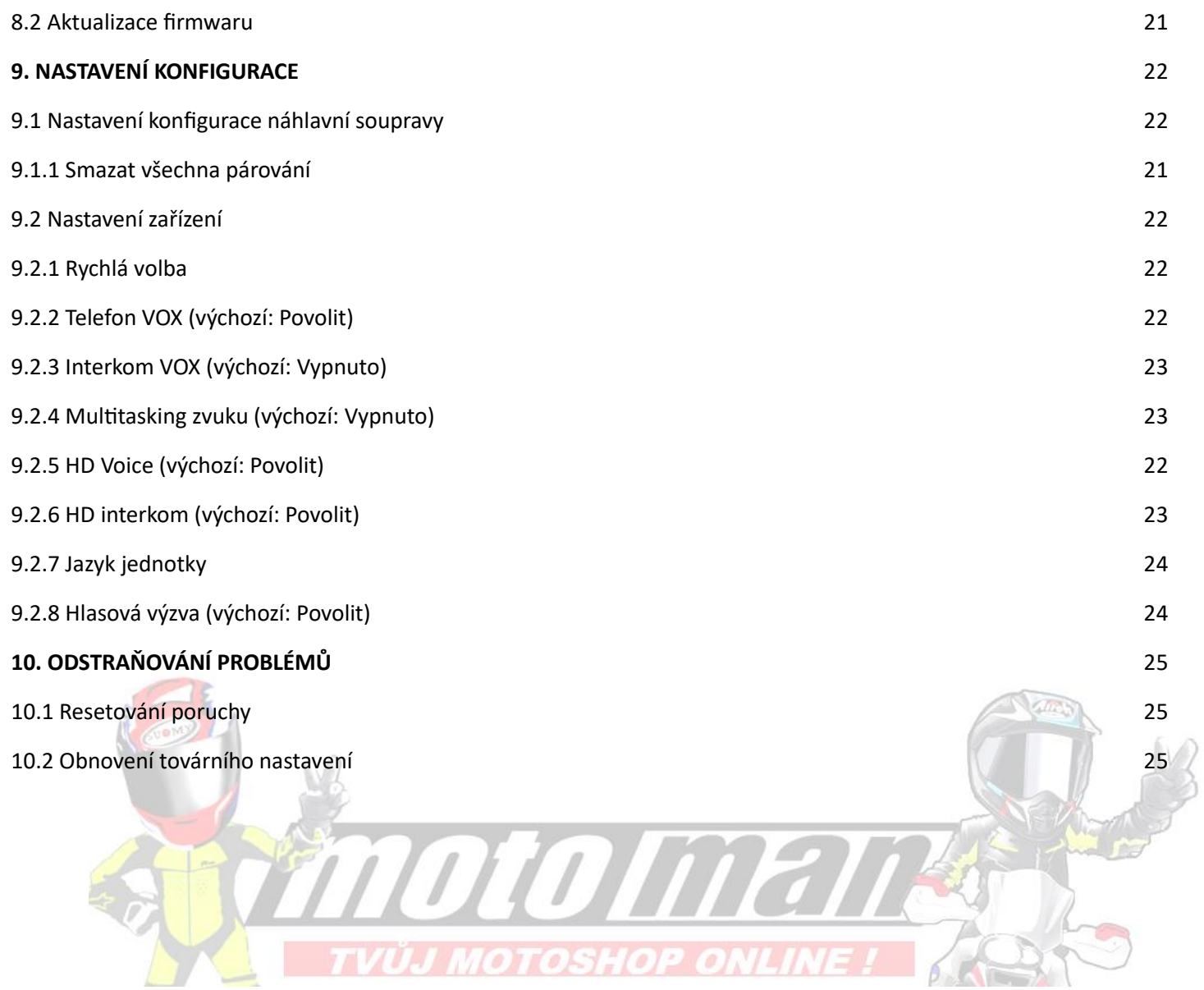

### 1. **O PRODUKTU**

1.1 Podrobnosti o produktu

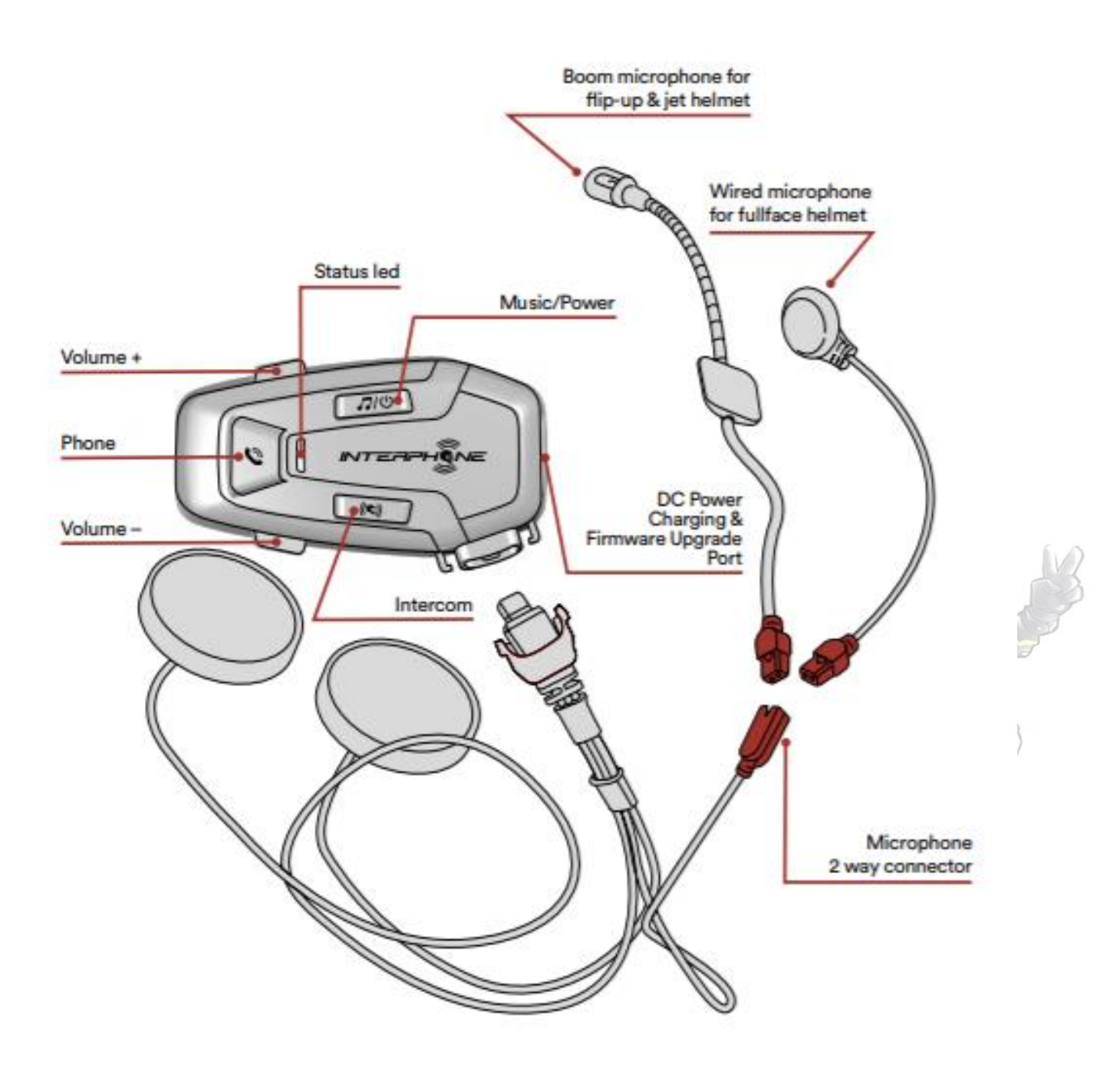

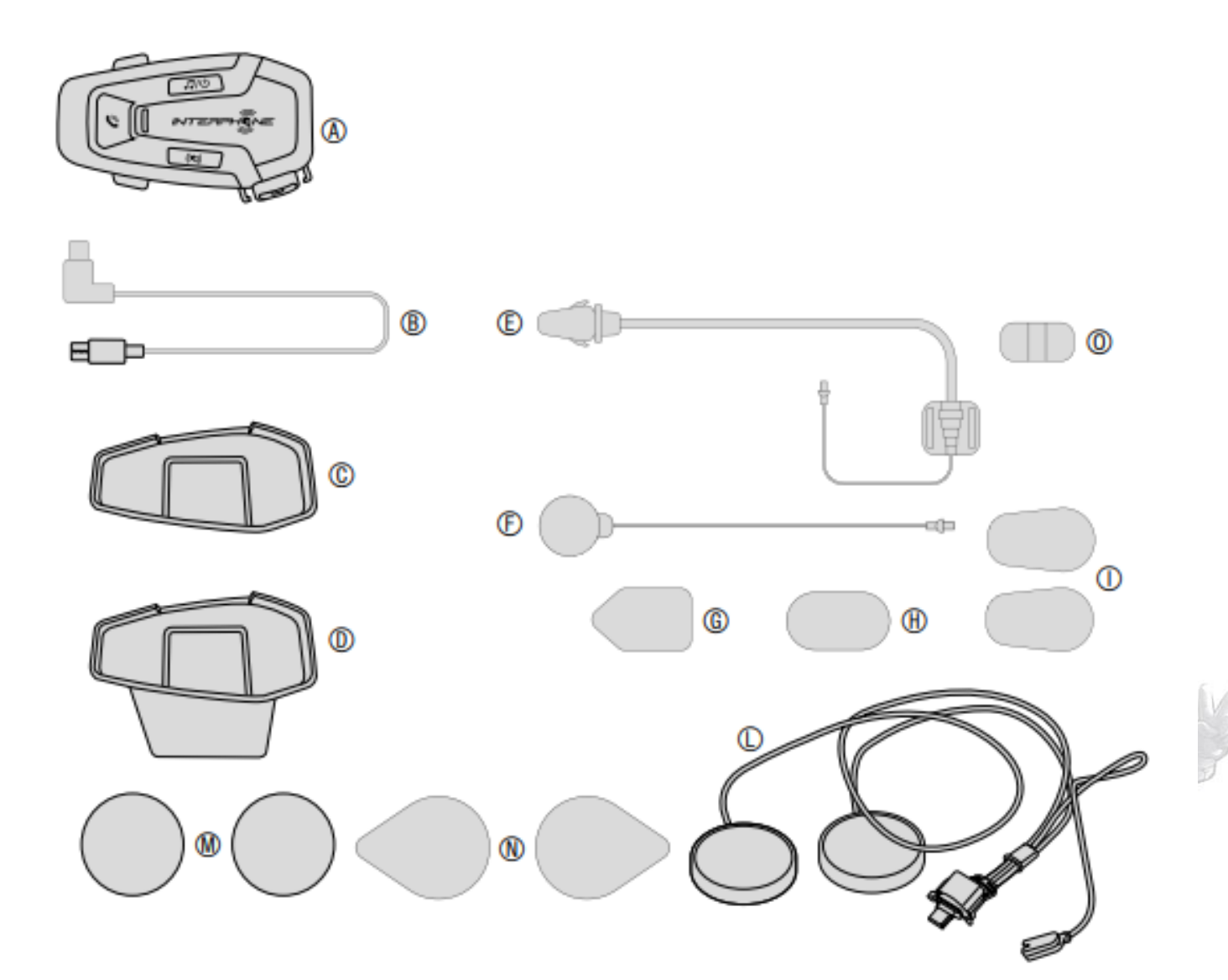

- A) Hlavní jednotka
- B) Datový/nabíjecí kabel USB typu C
- C) Lepicí držák
- D) Nacvakávací držák
- E) Boom mikrofon
- F) Drátový mikrofon
- G) Boom mikrofon na suchý zip
- H) Kabelový mikrofon na suchý zip
- I) Pěnový kryt mikrofonu
- L) Reproduktory
- M) Distanční vložky pro reproduktory
- N) Reproduktory na suchý zip
- O) Držák výložníku mikrofonu

# **2. JAK INSTALOVAT**

2.1 Instalace hlavní jednotky

Aplikace s oboustranným lepidlem na držáku.

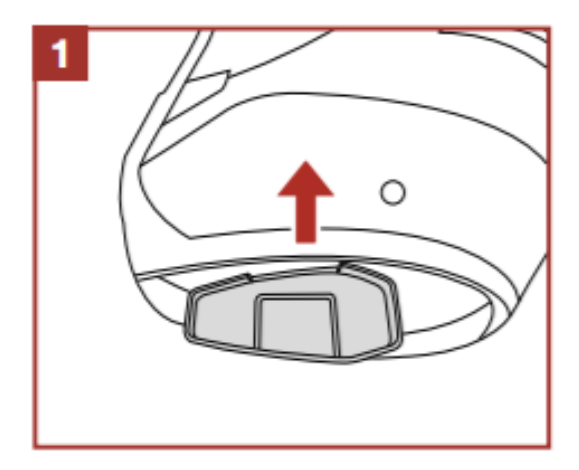

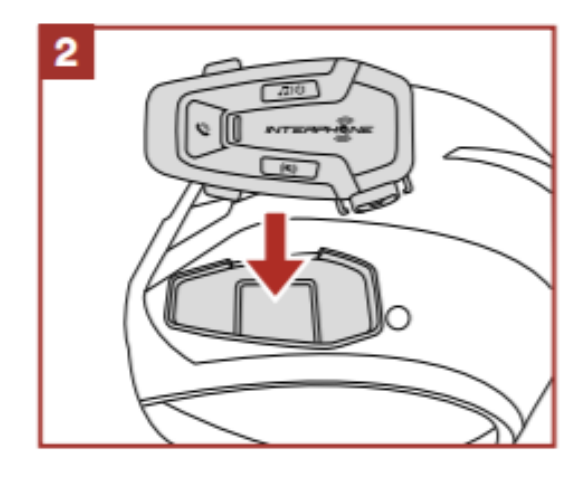

Aplikace se svorkou pro hlavní jednotku.

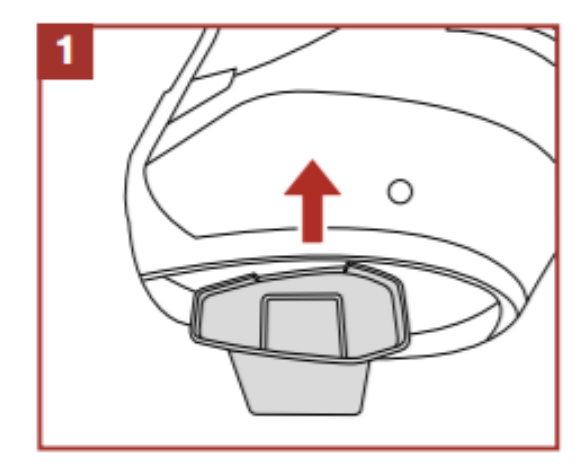

 $\overline{2}$ è

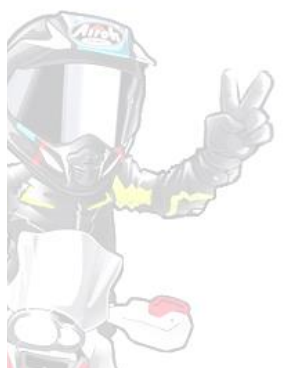

Instalace reproduktorů a mikrofonu

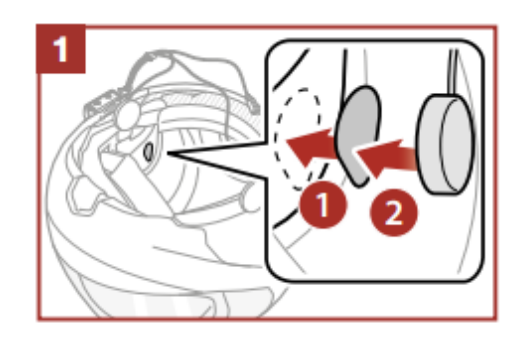

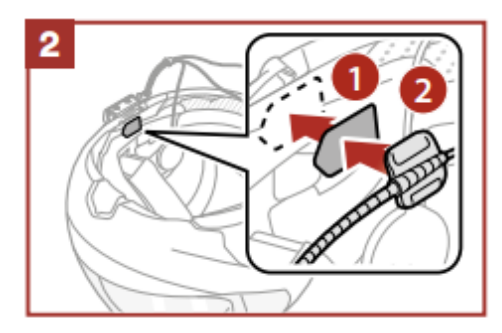

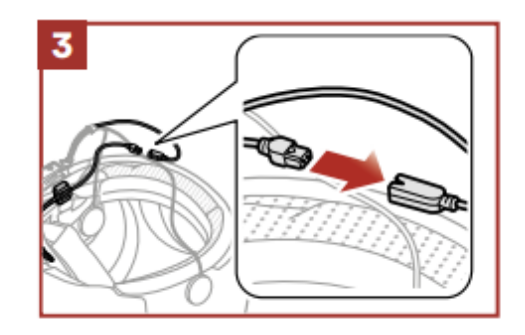

# **3. ZAČÍNÁME**

#### **4. PÁROVÁNÍ S JINÝMI ZAŘÍZENÍMI BLUETOOTH®**

Zmáčknout jednou / Zmáčknout dvakrát / Zmáčknout třikrát / Zmáčknout a držet 1s / Zmáčknout a držet 3s / Zmáčknout a držet 5s

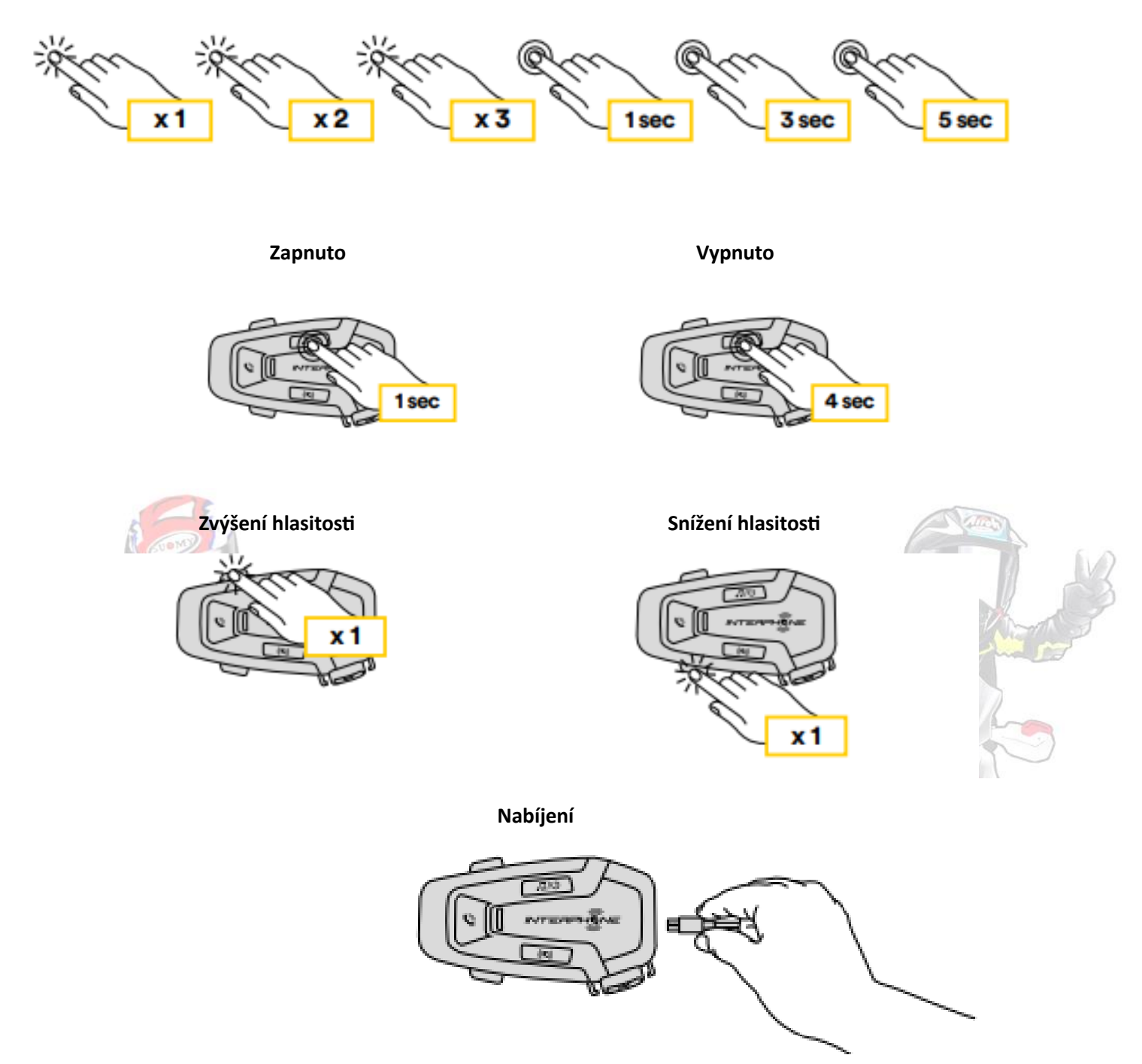

#### **Poznámka:**

- Lze použít jakoukoli USB nabíječku s FCC, CE, IC nebo s jakýmkoli místním schválením.
- U-COM 7R je kompatibilní pouze se zařízením USB s 5V DC vstupem.

# **4. PÁROVÁNÍ S JINÝMI ZAŘÍZENÍMI BLUETOOTH®**

Při prvním použití sluchátek s jinými zařízeními Bluetooth®bude potřeba "spárovat". To jim umožňuje rozpoznat a komunikovat navzájem, kdykoli jsou v dosahu.

U-COM 7R lze spárovat se zařízeními Bluetooth®, jako jsou mobilní telefony, GPS, Multimediální systémy pro motocykly Satnav a TFT.

#### **4.1 Spárování s mobilním telefonem / TFT systémy**

1. Zapněte na svém telefonu službu Bluetooth® (vyhledejte v návodu k zařízení více informací).

2. Při zapnutém U-COM 7R stiskněte a podržte tlačítko INTERCOM po dobu 5 sekund, vstupte do nabídky nastavení. Neuvolňujte tlačítko, dokud se LED nerozsvítí modře.

3. Jedním stisknutím tlačítka VOLUME + spustíte režim párování telefonu.

4. V telefonu vyhledejte nová zařízení Bluetooth®.

5. Za několik okamžiků telefon zobrazí seznam "U-COM 7R vx.x" mezi dostupnými zařízení ke spárování. Vyberte tuto položku.

6. Pokud budete vyzváni k zadání kódu PIN nebo kódu, zadejte **0000** (čtyřikrát nula).

- 7. U-COM Voice guide potvrdí úspěšné spárování.
- 8. Pokud váš smartphone požaduje další autorizaci, potvrďte.

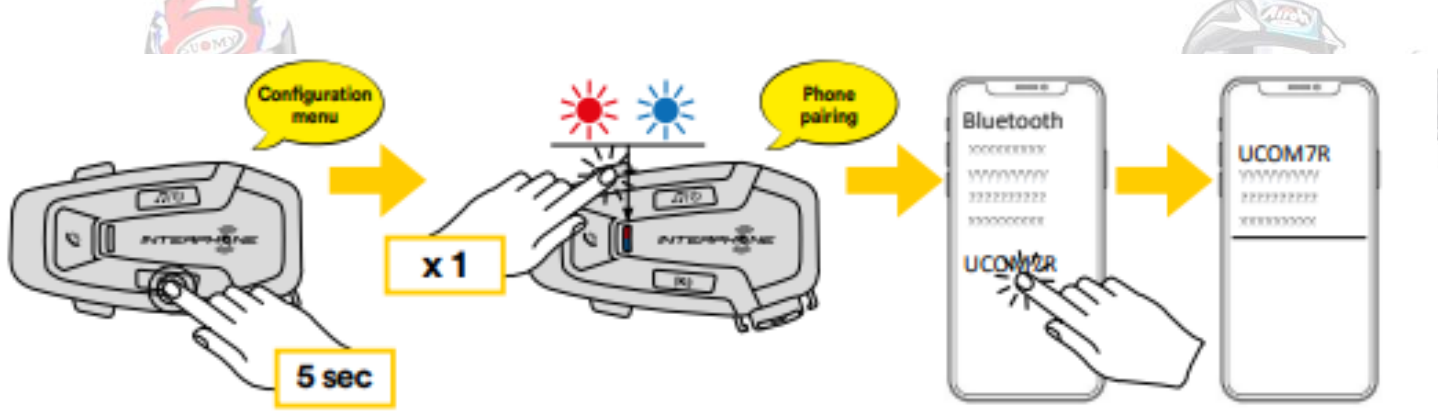

Multimediální TFT systém motocyklu musí být spárován s "PHONE PÁROVÁNÍ":

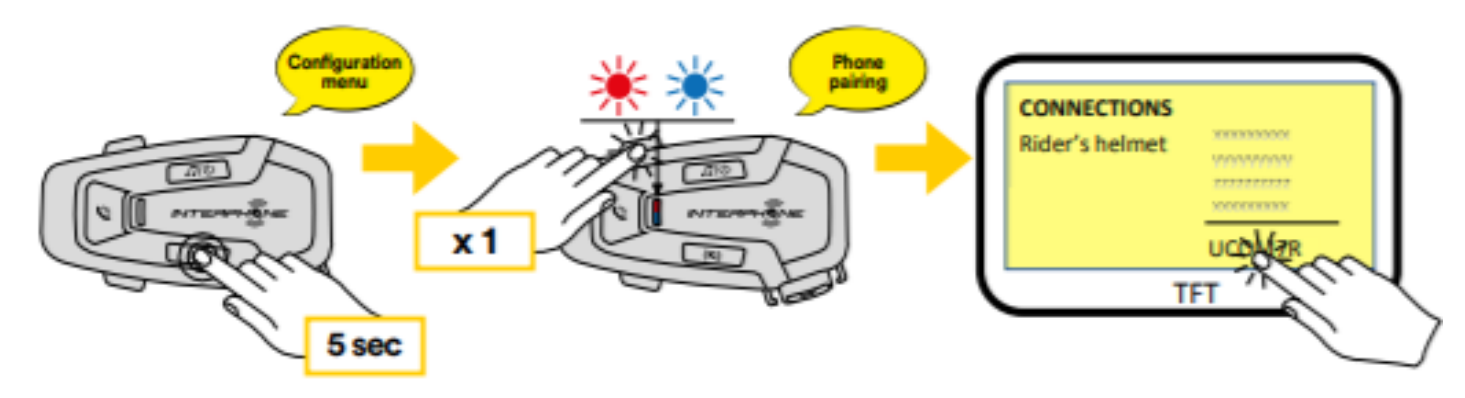

Primární telefon bude mít přednost před druhým telefonem, současný příjem hovorů na obou telefonech.

#### **4.2 Druhé spárování mobilního telefonu**

1. Zapněte na svém telefonu službu Bluetooth® (vyhledejte v návodu k zařízení více informací).

2. Při zapnutém U-COM 7R stiskněte a podržte tlačítko INTERCOM po dobu 5 sekund vstupte do nabídky nastavení. Neuvolňujte tlačítko, dokud se LED nerozsvítí modře.

3. Stiskněte dvakrát tlačítko VOLUME + pro aktivaci druhého mobilního telefonu režim párování.

4. Spusťte vyhledávání nových zařízení Bluetooth® na mobilním telefonu.

5. Za několik okamžiků telefon zobrazí seznam "U-COM 7R vx.x" mezi dostupnými zařízení ke spárování. Vyberte tuto položku.

6. Pokud budete vyzváni k zadání kódu PIN nebo kódu, zadejte **0000** (čtyřikrát nula).

7. UCOM Voice guide potvrdí úspěšné spárování.

8. Pokud váš smartphone požaduje další autorizaci, potvrďte.

#### **4.3 Párování GPS**

1. Zapněte na svém GPS službu Bluetooth® (další informace naleznete v příručce k zařízení podrobnosti).

2. Při zapnutém U-COM 7R stiskněte a podržte tlačítko INTERCOM po dobu 5 sekund vstupte do nabídky nastavení. Neuvolňujte tlačítko, dokud se LED nerozsvítí modře.

3. Stiskněte 3x tlačítko VOLUME + pro aktivaci režimu párování GPS.

4. Spusťte vyhledávání nových zařízení Bluetooth® na GPS.

5. Za několik okamžiků zařízení zobrazí seznam "U-COM 7R vx.x" mezi dostupnými zařízení ke spárování. Vyberte tuto položku.

6. Pokud budete vyzváni k zadání kódu PIN nebo kódu, zadejte **0000** (čtyřikrát nula).

7. UCOM Voice guide potvrdí úspěšné spárování.

8. Pokud vaše zařízení požaduje další autorizaci, potvrďte.

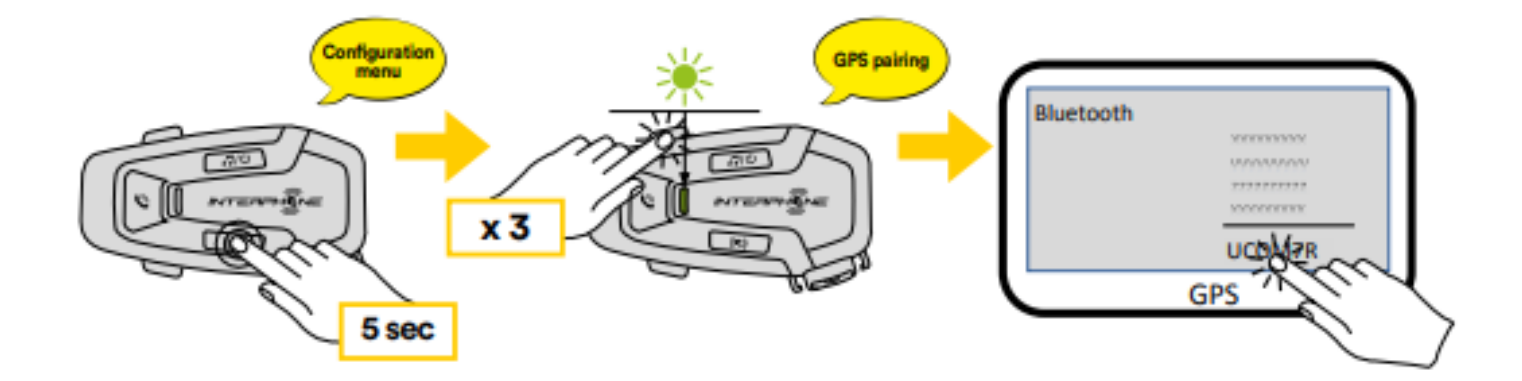

# **5. POUŽÍVÁNÍ MOBILNÍHO TELEFONU**

5.1 Volání a přijímání hovorů

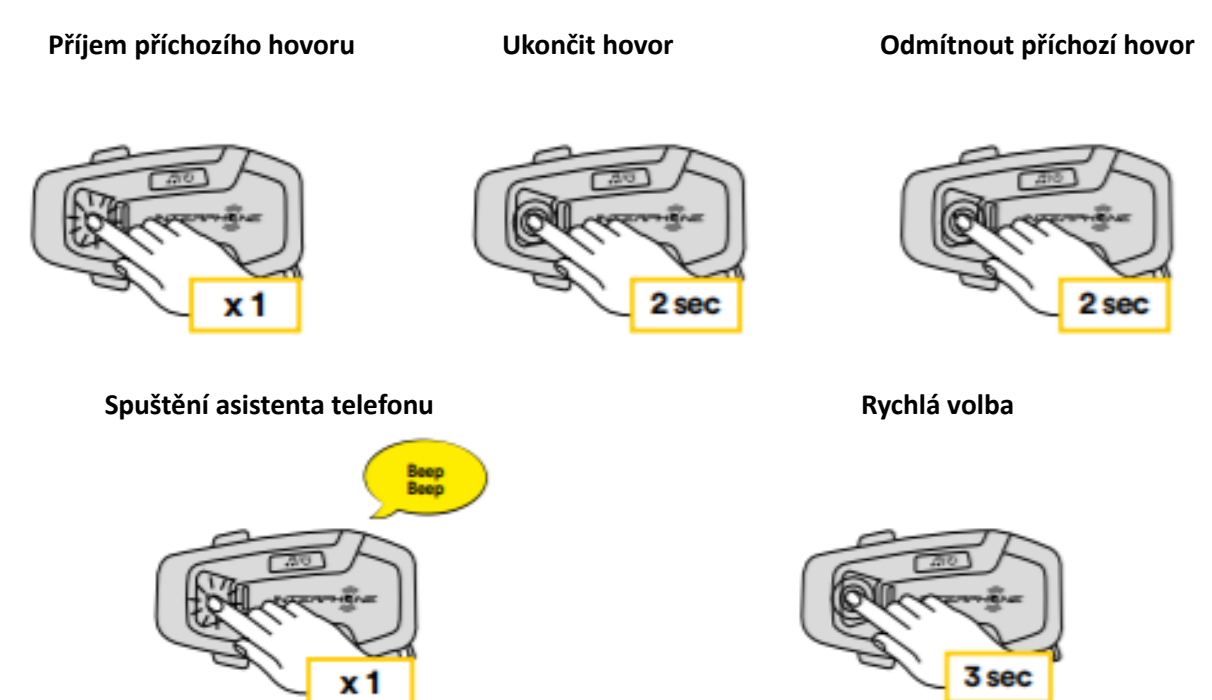

**Poznámka:** Pokud máte připojené zařízení GPS, neuslyšíte hlas navigace během telefonního hovoru.

#### **5.2 Siri a Google Assistant**

U-COM 7R podporuje přístup Siri a Google Assistant přímo nebo jedním stisknutím tlačítka PHONE. Siri nebo Google Assistant můžete aktivovat pomocí hlasu přes mikrofon náhlavní soupravy, bude použít slovo probuzení jako "Hey Siri" nebo "Hey Google".

#### **5.3 Rychlá volba**

Je možné uložit až 3 telefonní čísla (pokud je nastaven aktivní "pokročilý režim"), chcete-li je použít jako rychlé volby. Čísla rychlé volby můžete nastavit pomocí UNITE APP nebo Správce zařízení INTERPHONE.

5.3.1 Použití přednastavených čísel rychlé volby

Jak aktivovat rychlou volbu (s vypnutými POKROČILÉ FUNKCE)

#### **Rychlé vytáčení**

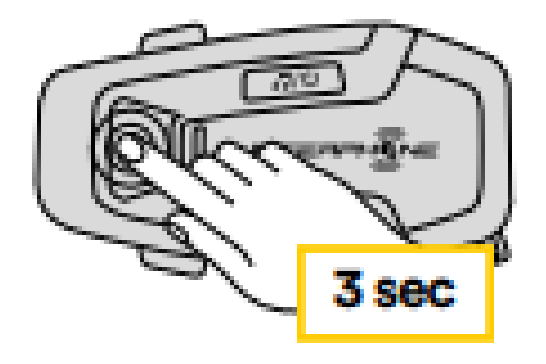

Jak aktivovat rychlou volbu (se zapnutými POKROČILÝMI FUNKCEMI)

1. Vstupte do nabídky Rychlá volba.

#### **Rychlé vytáčení**

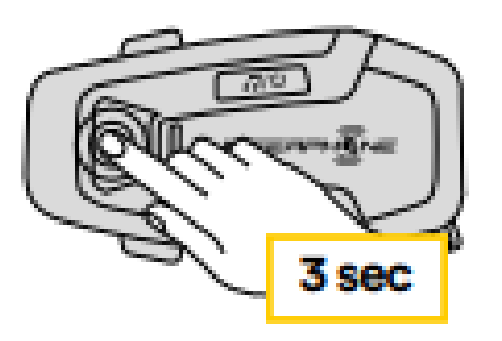

2. Mezi předvolbou rychlého vytáčení procházejte pomocí VOLUME + nebo VOLUME –tlačítka, jak je znázorněno na obrázku níže. Vyberte požadovanou funkci s tlačítkem INTERCOM.

# **Vybrat jednu funkci Potvrdit zvolenou funkci**Opakované vytáčení posledního čísla Rychlá volba #1 x 1 Rychlá volba #2 Rychlá volba #3 Storno (opuštění z menu) ø

# **6. HUDBA**

6.1 Přehrávání hudby se zařízeními Bluetooth®

Interphone U-COM 7R dokáže přehrávat hudbu ze zařízení Bluetooth® (smartphony, MP3 přehrávače, motocyklové TFT atd...) vybavené profilem A2DP. Hrát hudbu potřebujete spárovat tato zařízení s INTERPHONE U-COM 7R.

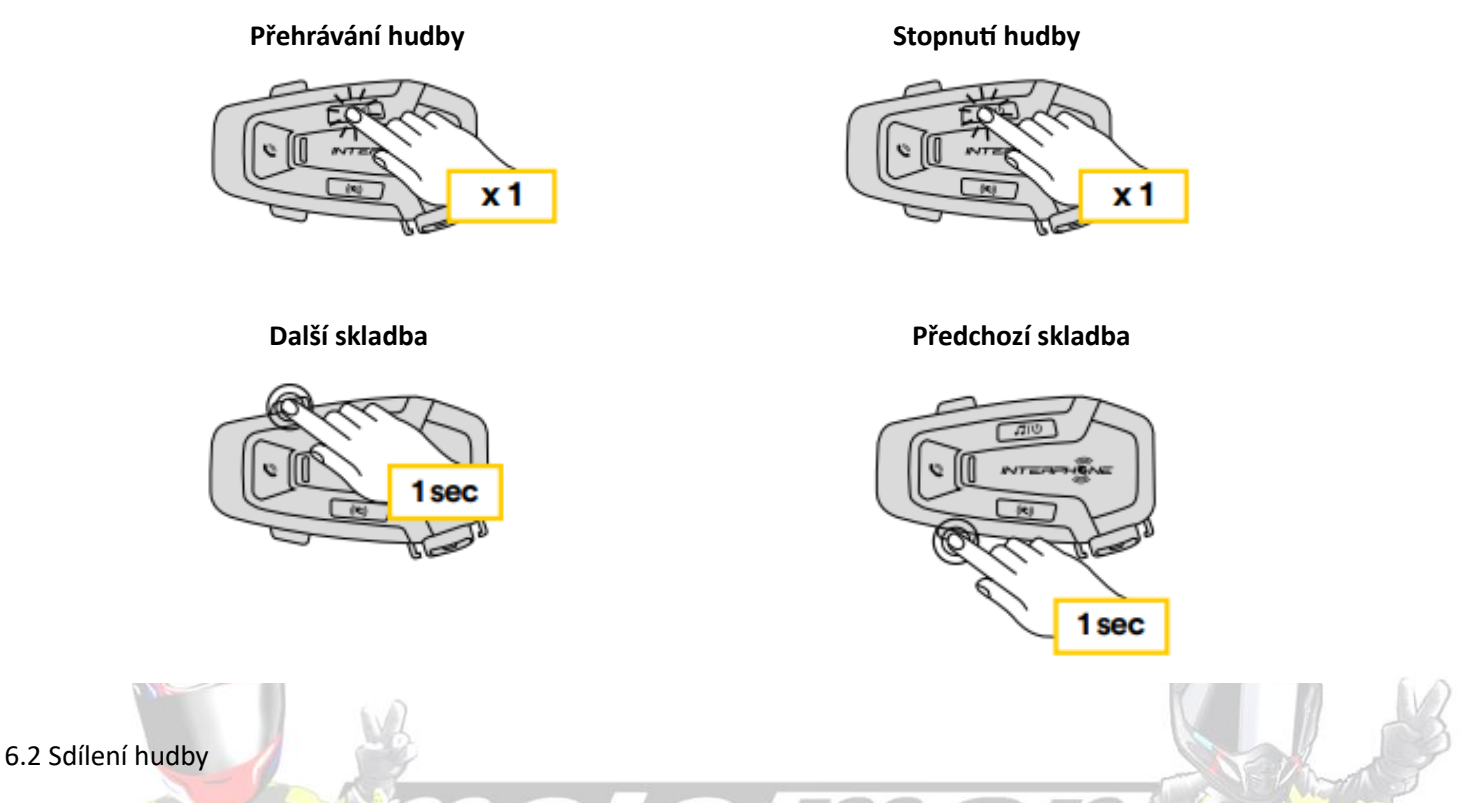

Hudbu přijatou z telefonu můžete začít sdílet s jinou jednotkou U-COM, během obousměrné interkomové konverzace.

Obě řídicí jednotky mohou ovládat přehrávání hudby, např. přejít na další skladbu nebo předchozí skladbu.

Poznámka: Sdílení hudby nelze aktivovat současně s interkomovou konverzací.

Chcete-li zahájit/ukončit sdílení hudby, aktivujte nejprve interkomovou konverzaci a poté stiskněte tlačítko MUSIC na 2 sekundy (do druhého "pípnutí").

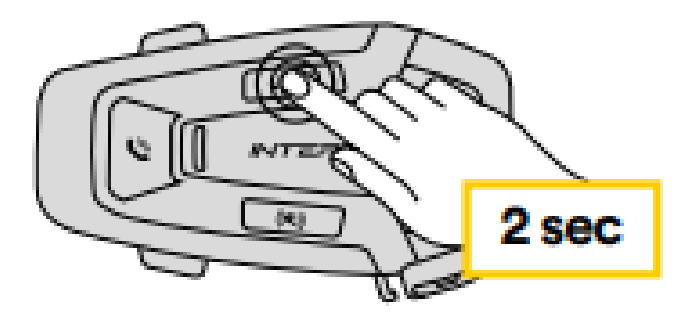

# **7. INTERKOM BLUETOOTH®**

#### 7.1 Párování interkomu

U-COM 7R lze spárovat až se 3 dalšími jednotkami UCOM (nebo jednotkami Sena), zobrazeno na následujícím obrázku.

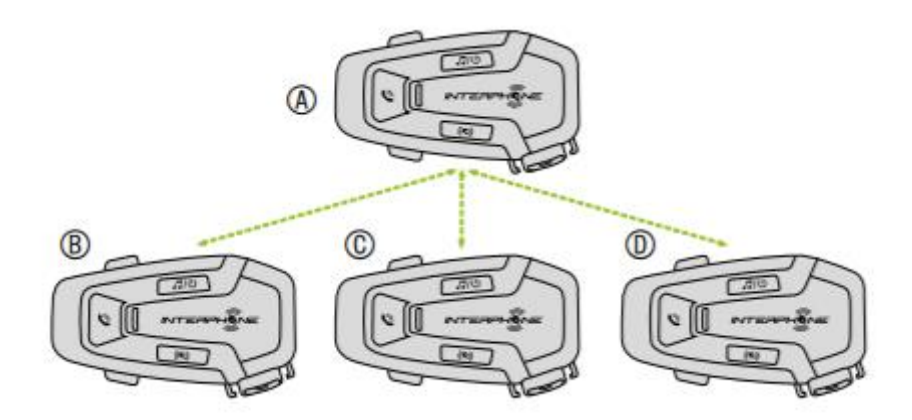

Spárování je nutné pouze napoprvé, poté se řídicí jednotky se navzájem automaticky poznávají.

1. Stiskněte a podržte tlačítko INTERCOM na jednotkách A a B na 3 sekundy, dokud neuslyšíte hlasovou výzvu "Párování interkomu".

Blikající červené světlo znamená, že zařízení je nyní viditelné.

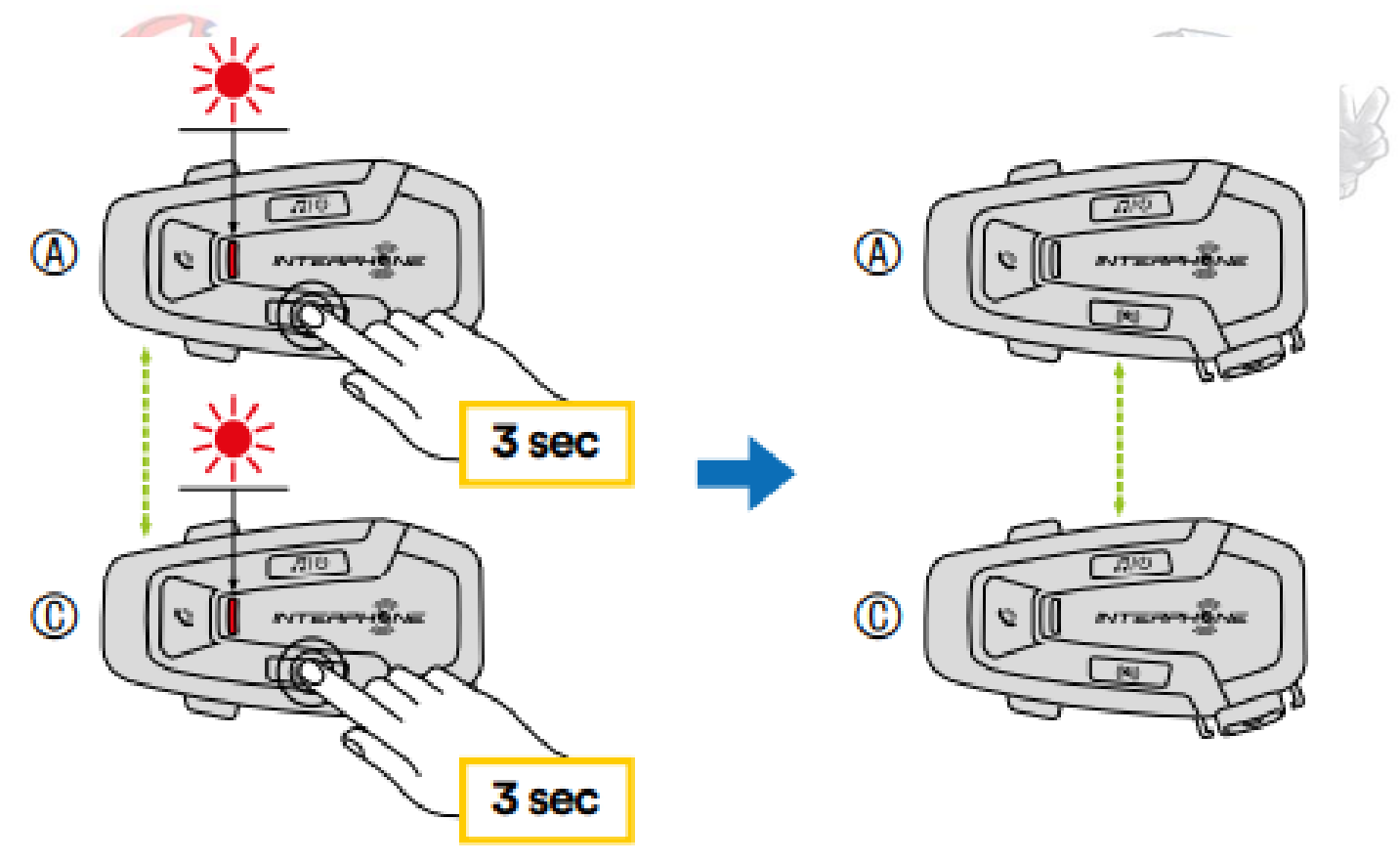

Po několika sekundách se jednotky spárují a spustí interkom komunikaci. Kontrolka na obou jednotkách dvakrát modře zabliká.

2. Zopakujte předchozí krok znovu a stiskněte tlačítko INTERCOM na jednotce A a C po dobu 3 sekund, dokud neuslyšíte hlasovou výzvu "Párování interkomu".

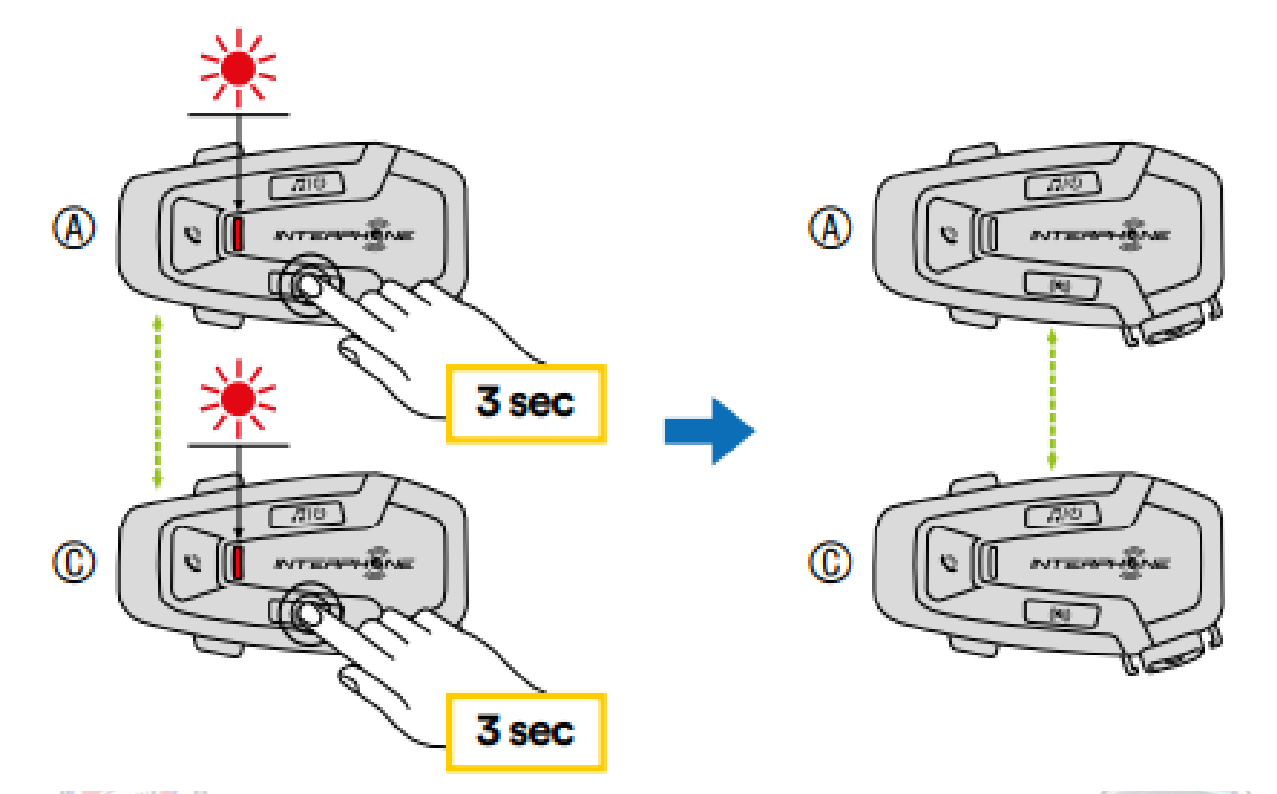

3. Opakujte postup znovu stisknutím tlačítka INTERCOM u jednotky A a D po dobu 3 sekund, dokud neuslyšíte hlasovou výzvu "Párování interkomu".

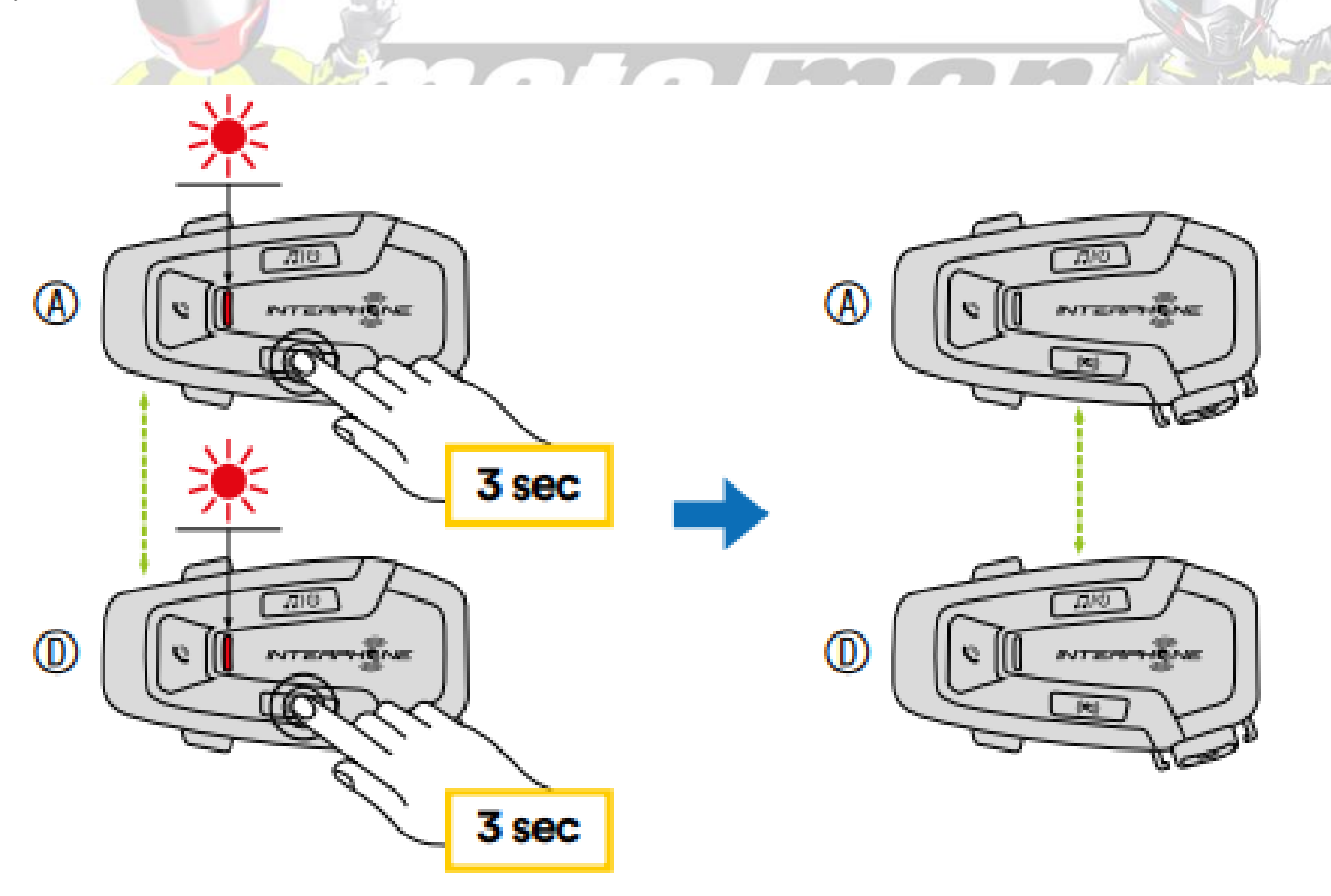

#### 7.2 Obousměrná interkomová konverzace

Po spárování řídicích jednotek lze zahájit komunikaci stisknutím tlačítko INTERCOM, podle níže uvedeného schématu.

1. Jedním stisknutím připojte řídicí jednotku D.

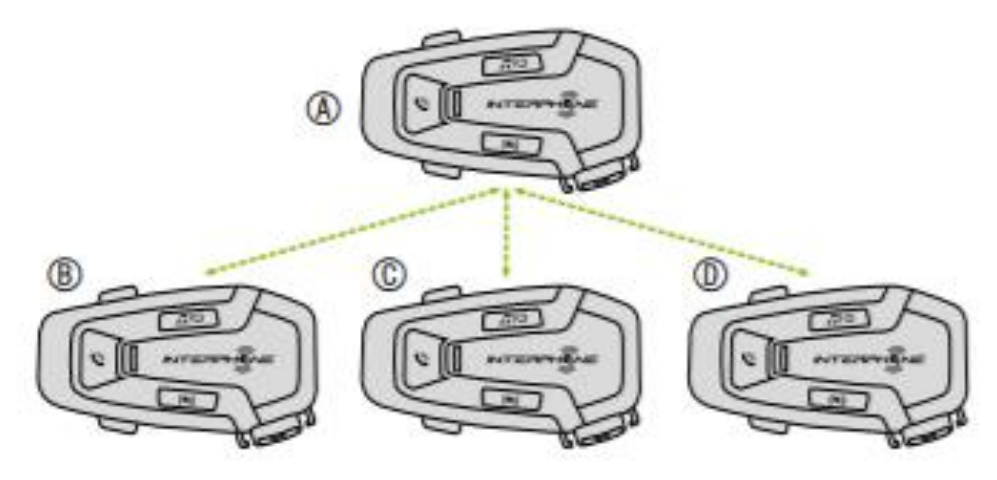

Spuštění/zastavení spojení interkomu s jednotkou "D"

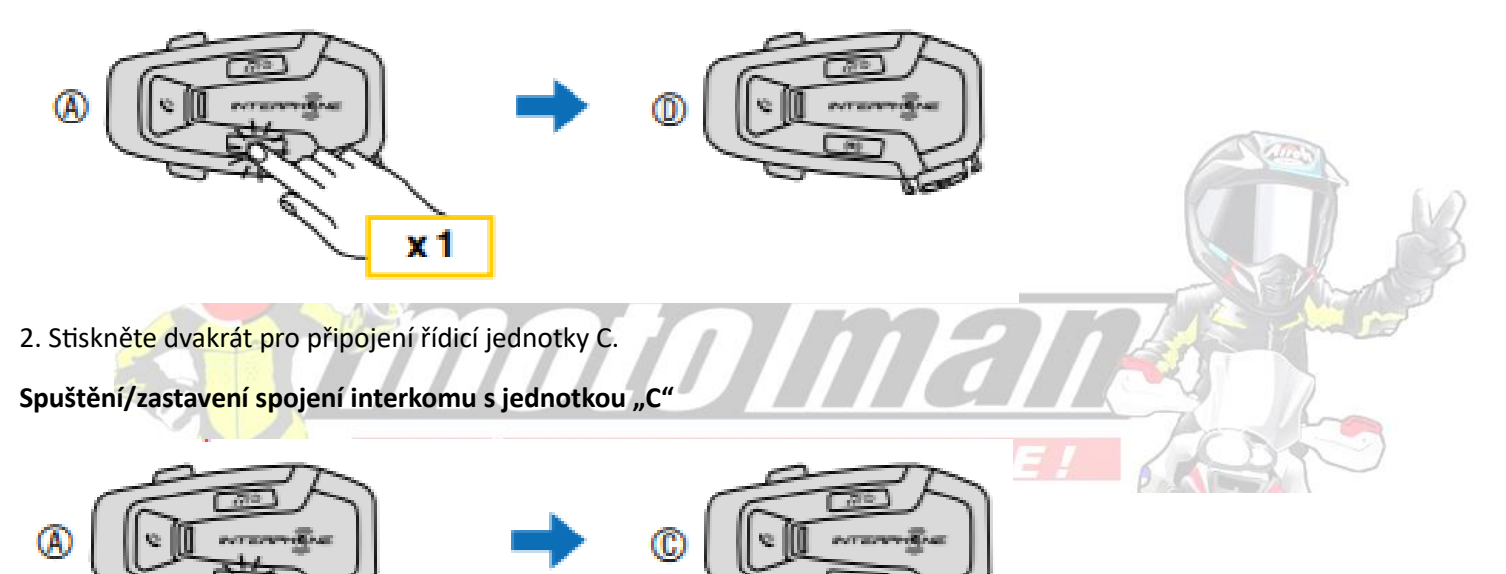

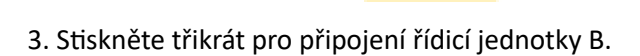

Spuštění/zastavení spojení interkomu s jednotkou "B"

 $x<sub>2</sub>$ 

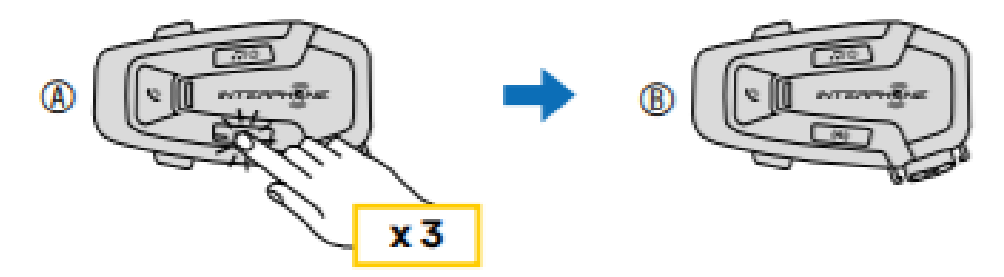

#### 7.3 Interkomová konference pro více uživatelů

Konferenční rozhovory lze aktivovat až se třemi dalšími jednotkami ve stejný čas. Během třístranné nebo čtyřstranné interkomové konverzace je jakýkoli mobilní telefon dočasně odpojen. Jakmile však rozhovor skončí, spojení s mobilním telefonem se automaticky obnoví.

7.3.1 Zahájení třístranné interkomové konference

Uživatel (A) může vytvořit třístrannou interkomovou konferenci se dvěma dalšími jednotkami (B a C) vytvořením dvou interkomových spojení současně.

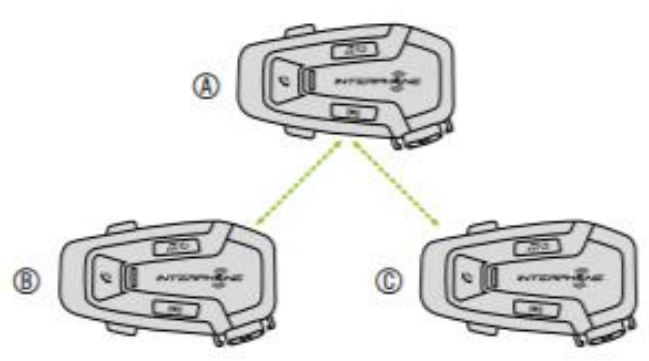

1. Spárujte interkom (A) s dalšími dvěma (B a C).

2. Zahajte konverzaci interkomu s jednou ze dvou jednotek v interkomové skupině. Například (A) může zahájit interkomovou konverzaci s (B). Alternativně (B) může zahájit interkomový hovor pomocí (A).

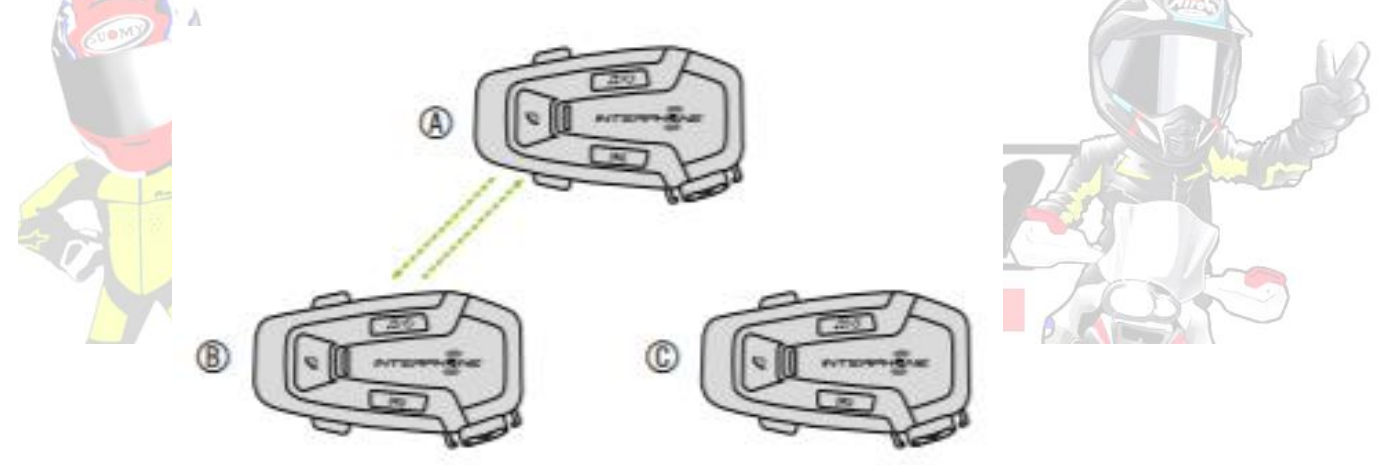

3. Poté (A) může zavolat (C) nebo (C) se může připojit ke konverzaci provedením interkomového volání na (A).

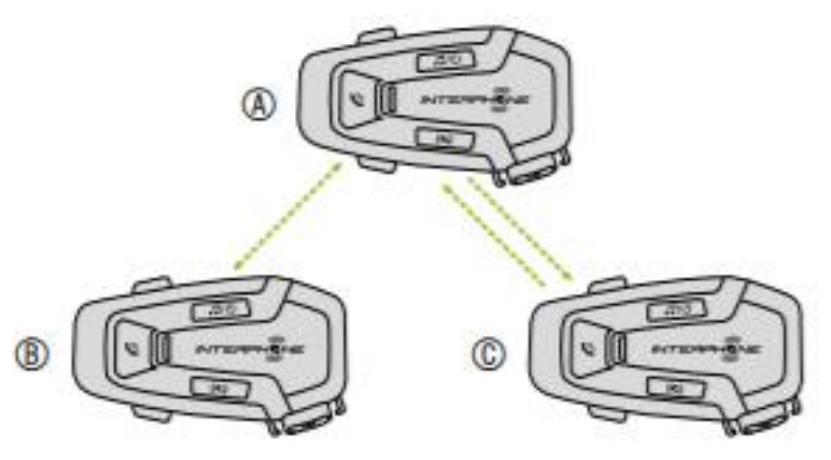

4. Nyní bude mít uživatel (A) a dva přátelé (B a C) třícestnou interkomovou konferenci.

7.3.2 Zahájení čtyřstranné interkomové konference

Spárujte první tři jednotky A, B, C, jak je uvedeno v kap. 7.1.

Spárujte D s B nebo C. Nový účastník D se může předtím připojit k ostatním třem spojeným přátelům, vytvoření čtyřstranné konference, uskutečnění interkomového hovoru do B nebo C.

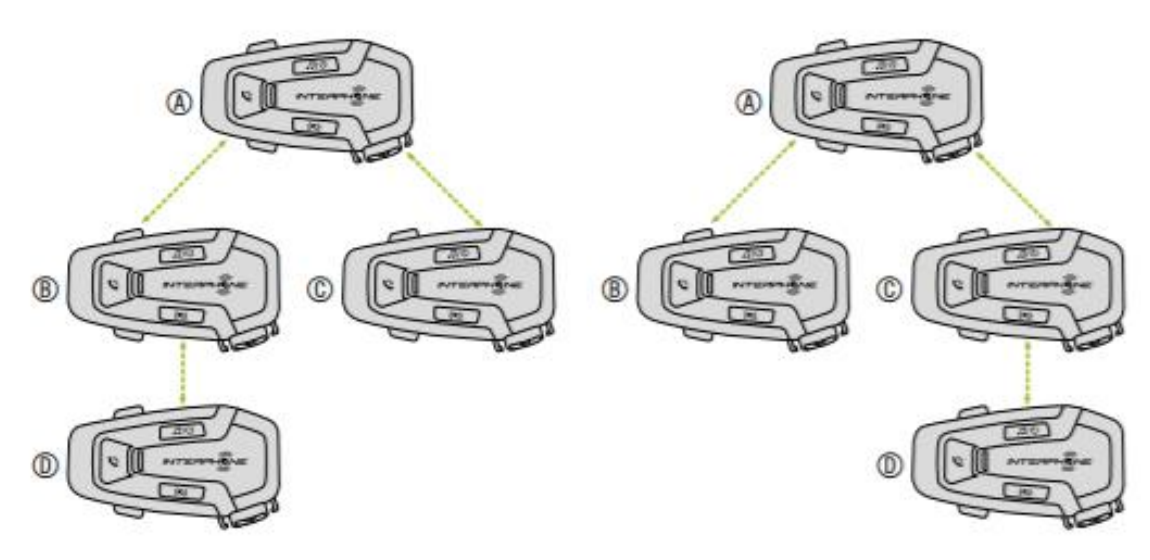

7.3.3 Zastavení interkomu pro více uživatelů

Chcete-li zastavit všechna připojení interkomu, stiskněte a podržte tlačítko INTERCOM na 2 sekundy do pípnutí.

7.4 Třícestný konferenční telefonní hovor s uživateli interkomu (s "Pokročilými funkcemi" aktivovanými aplikací nebo zařízením Manažer)

Přidáním interkomu můžete uskutečnit třístranný konferenční hovor uživatele ke konverzaci z mobilního telefonu.

Během mobilního hovoru klepněte jednou, dvakrát nebo třikrát na tlačítko INTERCOM, abyste pozvali jednu z interkomových jednotek (dříve spárovaných) ke konverzaci.

**Jedním stisknutím přidáte jednotku D do konference.**

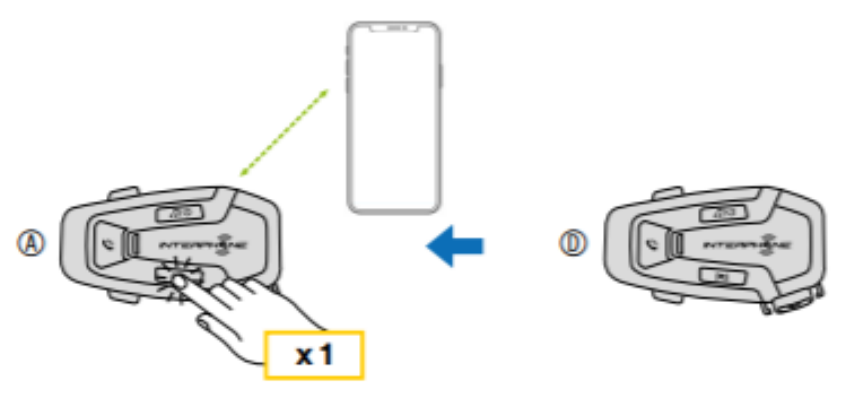

**Stiskněte dvakrát pro přidání jednotky C do konference.**

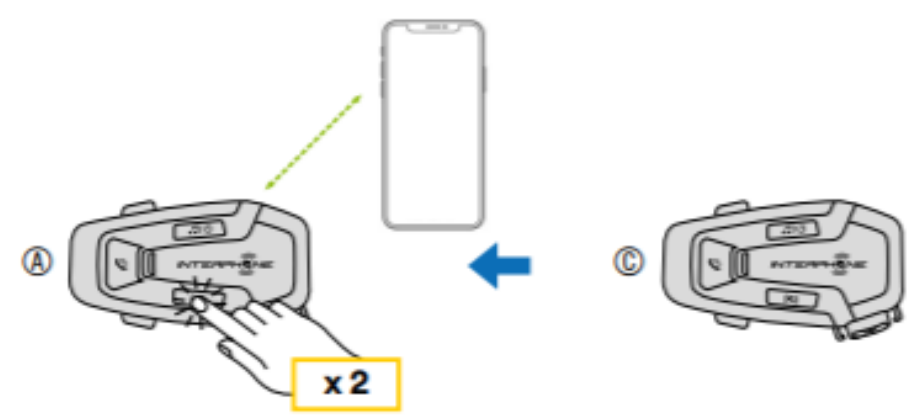

**Stiskněte třikrát pro přidání jednotky B do konference.**

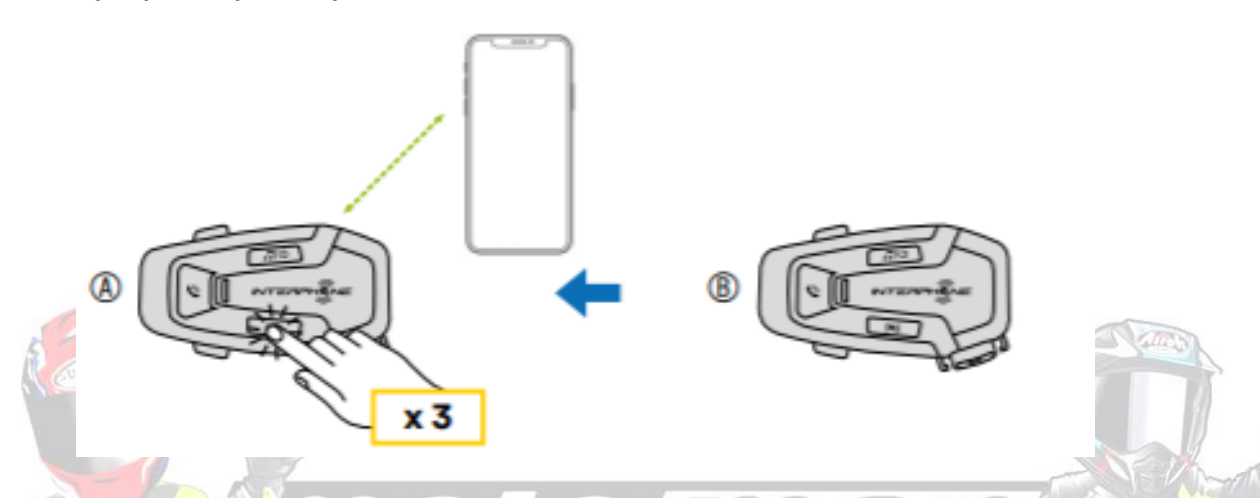

**Opakujte stejný příkaz pro odpojení interkomové jednotky od telefonní konference.**

Chcete-li během konferenčního hovoru odpojit hovor z mobilního telefonu, stiskněte a podržte tlačítko INTERCOM po dobu 1 sekundy.

**Poznámka:** Máte-li příchozí interkomový hovor během hovoru z mobilního telefonu, uslyšíte dvojité pípnutí s vysokým tónem.

#### 7.5 Skupinový interkom

Skupinový interkom je příkaz, který vám umožní okamžitě spustit Multi-Way Konferenční interkom se třemi nejnověji spárovanými náhlavními soupravami. První jednotka je ta, která aktivuje spojení všech členů skupiny.

Spojení bude navázáno se stejnou logikou běžné čtyřcestné konference.

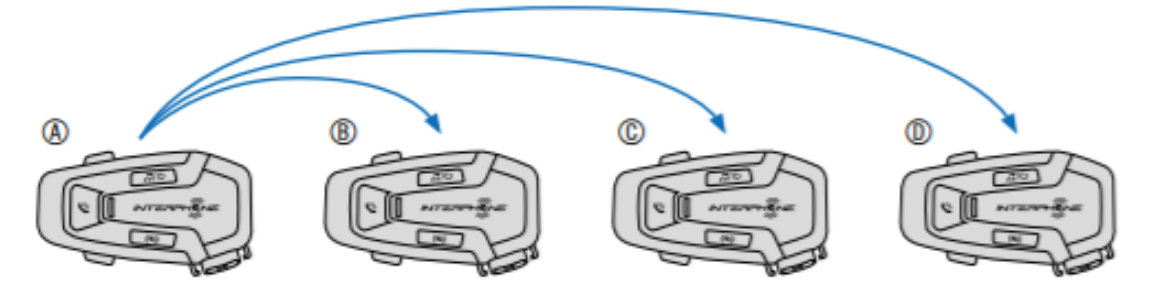

1. Proveďte párování interkomu až se třemi náhlavními soupravami, které chcete mít ve skupinové komunikaci.

2. Současným klepnutím na tlačítka VOLUME + a VOLUME – zahájíte skupinovou komunikaci. LEDka bude blikat zeleně a uslyšíte hlasovou výzvu, "Skupinový interkom".

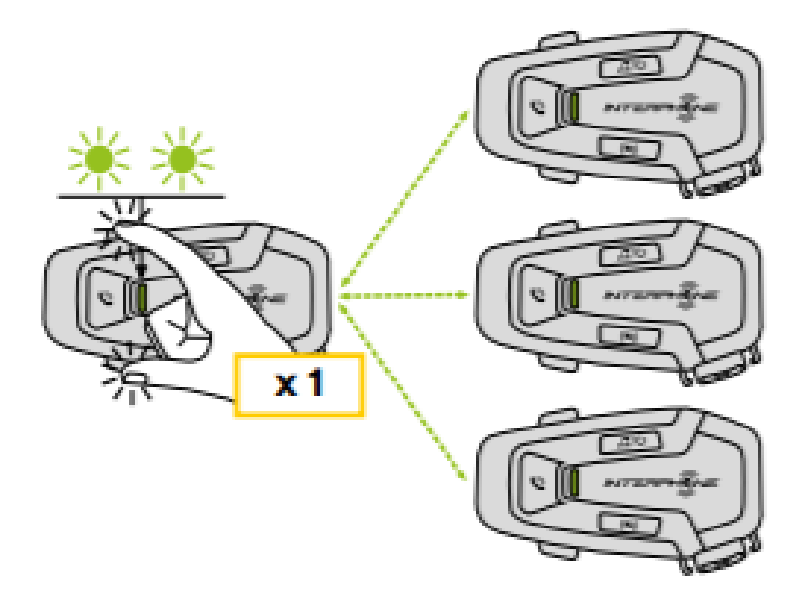

3. Když jsou všechna sluchátka spojena dohromady, všichni uslyší hlasovou výzvu "Skupinový interkom připojen".

4. Pro zastavení skupinového interkomu stiskněte a podržte tlačítko INTERCOM na 1 sekundu během skupinového interkomu. Uslyšíte hlasovou výzvu: "Skupinový interkom ukončen".

#### 7.6 Stará řada Interphone

Je možné spárovat předchozí řady Interphone s jednotkou stisknutím tlačítka INTERCOM a TELEFON na 3 sekundy. Pak začněte režim párování na druhé jednotce, obvykle stisknutím tlačítka napájení, dokud LED nezačne blikat červeně/modře.

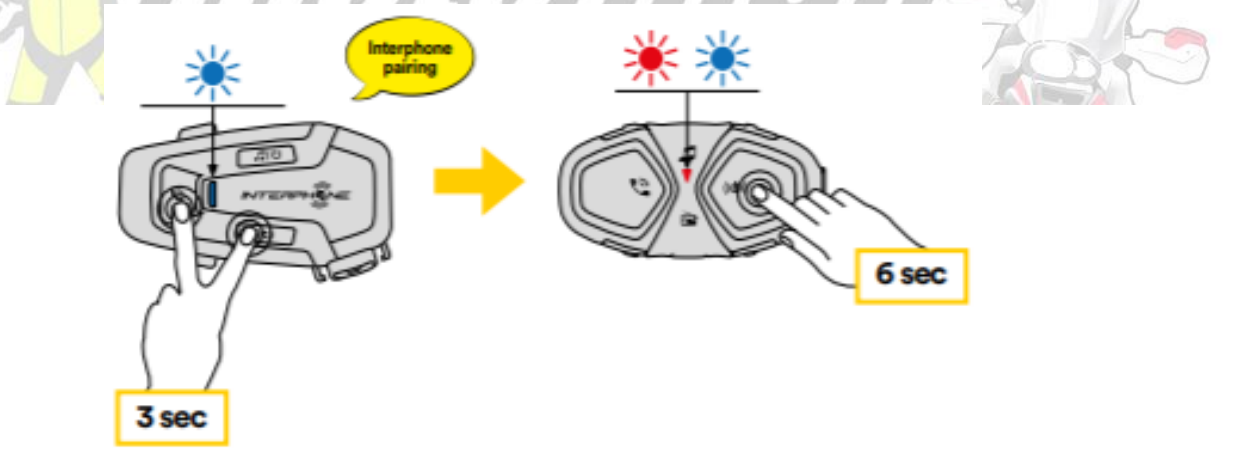

#### 7.7 Anycom

Funkce Anycom umožňuje interkomové konverzace s jinými značkami interkomů. Interkom je možné spárovat pouze s jedním zařízením mimo značky Interphone. Vzdálenost interkomu závisí na výkonu připojeného Bluetooth® interkom. Když je zařízení jiné značky než Interphone spárováno s Interphone zařízením, bude odpojeno jeho připojení k mobilnímu telefonu.

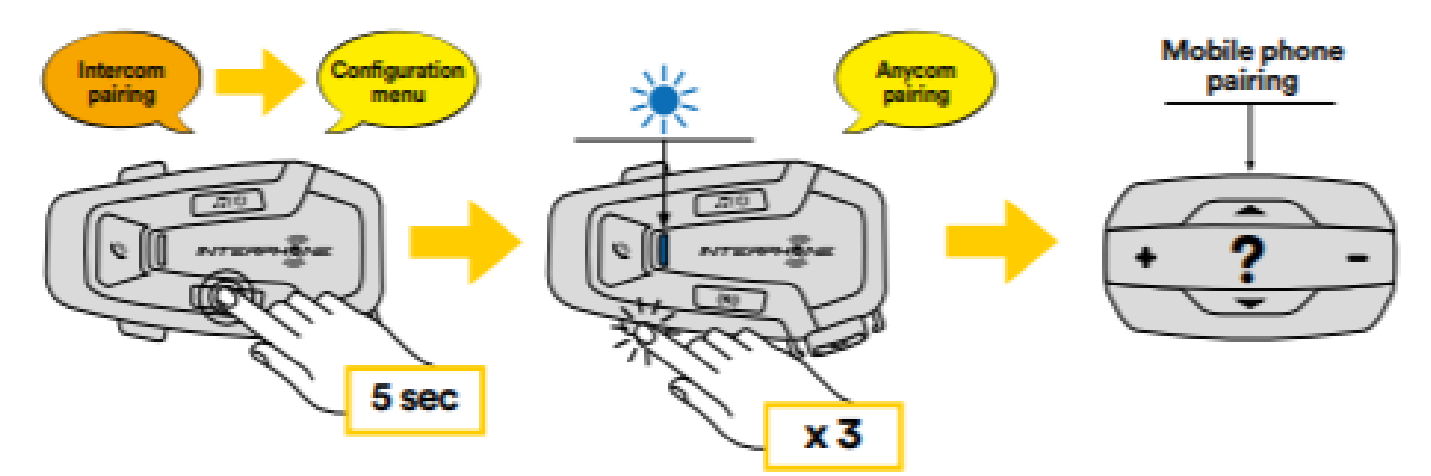

1. Se zapnutým U-COM 7R vstupte do konfiguračního menu stisknutím tlačítka INTERCOM po dobu 5 sekund. Neuvolňujte tlačítko dokud LED nezmodrá.

- 2. Stiskněte 3x tlačítko VOLUME pro aktivaci párování ANYCOM režimu.
- 3. Nastavte interkom jiné značky do režimu Párování s telefonem.

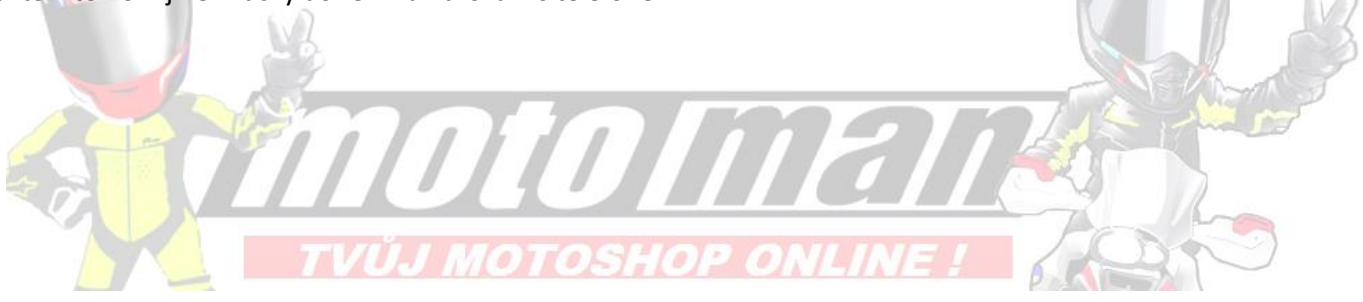

## **8. PRIORITA FUNKCE A FIRMWARE AKTUALIZACE**

#### 8.1 Priorita funkce

Náhlavní souprava upřednostňuje připojená zařízení v následujícím pořadí:

#### 1. (Nejvyšší) **Mobilní telefon**

- 2. **Bluetooth® interkom**
- 3. (Nižší) **Bluetooth® stereo hudba**

Prioritu mezi interkomem a hudbou lze změnit pomocí APP *Interphone unite* nebo Správce zařízení pro Win/MAC.

Funkce s nižší prioritou je přerušena funkcí s vyšší prioritou. Například stereo hudba bude přerušena interkom konverzací Bluetooth®; Bluetooth® interkomová konverzace bude přerušena příchozím hovorem z mobilního telefonu.

#### 8.2 Aktualizace firmwaru

Náhlavní souprava podporuje upgrady firmwaru. Pomocí nástroje Správce zařízení (dostupné pro PC a MAC na www.interphone.com) můžete upgradovat firmware. Napájecí a datový kabel USB (USB-C) musí být připojen k počítači, poté spusťte Správce zařízení na počítači a postupujte podle pokynů krok za krokem.

Aplikaci *Interphone Unite* může zkontrolovat verzi firmwaru přítomnou na headset a informovat vás v případě novějšího dostupného firmwaru, ale APP nemůže nahrát nový firmware do náhlavní soupravy.

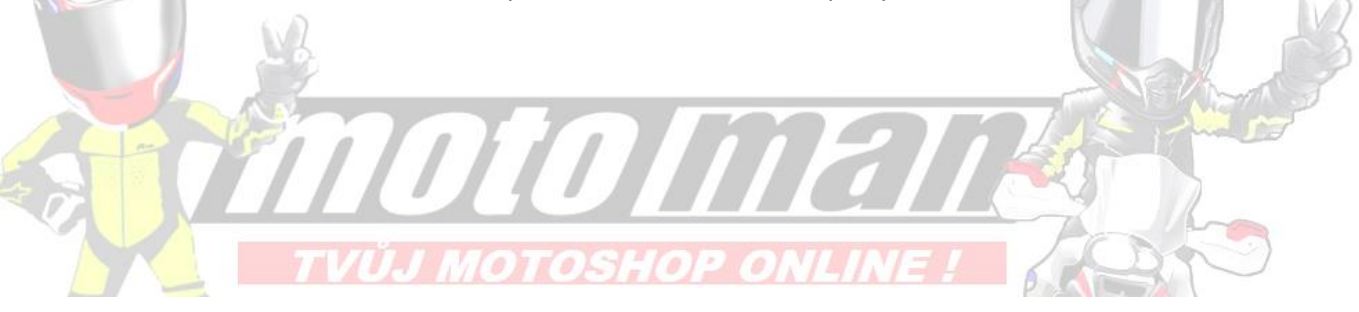

# **9. NASTAVENÍ KONFIGURACE**

9.1 Nastavení konfigurace náhlavní soupravy

Při zapnutém U-COM 7R stiskněte a podržte tlačítko INTERCOM po dobu 5 sekund vstupte do nabídky nastavení. Neuvolňujte tlačítko, dokud se LED nerozsvítí modře.

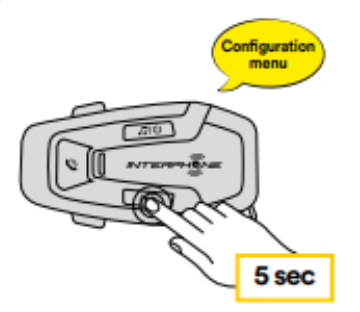

Chcete-li procházet nastaveními, stiskněte jednou tlačítko VOLUME + nebo VOLUME – tlačítko.

**1. Párování telefonu**

#### **2. Druhé spárování mobilního telefonu**

**3. Párování GPS**

Chcete-li potvrdit následující možnosti nabídky konfigurace, stiskněte INTERCOM jednou tlačítko.

#### **4. Odstraňte všechna párování**

- **5. Párování Anycom**
- **6. Obnovení továrního nastavení**
- **7. Konec**
- 9.1.1 Smazat všechna párování

Vymažte všechna spárování Bluetooth® uložená v zařízení.

#### 9.2 Nastavení zařízení

Nastavení zařízení můžete změnit pomocí nástroje Správce zařízení (k dispozici pro PC a MAC na www.interphone.com) nebo v aplikaci *Interphone UNITE*.

**Pozor:** nastavení "Pokročilé funkce" umožní následující vlastnosti sluchátek:

- Vícerychlá volba telefonu
- 9.2.1 Rychlá volba

Přiřaďte telefonní čísla pro rychlou volbu, abyste mohli rychle telefonovat.

#### 9.2.2 Telefon VOX (výchozí: Povolit)

Pokud je tato funkce povolena, můžete příchozí hovory přijímat hlasem. Když uslyšíte vyzváněcí tón pro příchozí hovor, můžete hovor přijmout vyslovením slova jako "Ahoj" nahlas nebo foukáním vzduchu do mikrofonu. Pokud jste připojeni k interkomu, telefon VOX je dočasně deaktivován. Pokud je tato funkce vypnutá, pro přijetí hovoru musíte klepnout na tlačítko PHONE, abyste hovor přijali.

#### 9.2.3 VOX interkom (výchozí: Vypnuto)

Pokud je povolen interkom VOX, můžete zahájit konverzaci s posledním připojeným interkomem pomocí hlasu. Když chcete spustit interkom, řekněte hlasitě slovo jako "Ahoj" nebo foukejte vzduch do mikrofonu. Pokud začnete interkom konverzace hlasem, interkom se automaticky ukončí, když vy a váš interkomový přítel zůstanete zticha po dobu 20 sekund. Pokud však vy zahájíte interkomovou konverzaci klepnutím na tlačítko INTERCOM, musíte interkom ukončit ručně. Pokud spustíte interkom hlasem a ukončete jej ručně klepnutím na tlačítko INTERCOM, nebudete moci dočasně spustit interkom hlasem. V takovém případě musíte interkom restartovat klepnutím na tlačítko INTERCOM. Toto zabraňuje nechtěnému spojení interkomu díky silnému větru. Po restartování náhlavní soupravy můžete interkom spustit hlasem znovu.

#### 9.2.4 Multitasking zvuku (výchozí: vypnuto)

Audio Multitasking (Bluetooth Intercom Audio Multitasking) vám umožňuje vést interkomovou konverzaci při současném poslechu hudby nebo během pokynů GPS. Překryvaný zvuk se přehrává na pozadí se sníženou hlasitostí, kdykoli dojde k interkomové konverzaci, a vrátí se po skončení konverzace na normální hlasitost.

#### **Poznámka:**

• Aby Bluetooth® Intercom Audio Multitasking správně fungoval, musíte vypnout a zapnout náhlavní soupravu. Restartujte náhlavní soupravu.

• Bluetooth® Intercom Audio Multitasking bude aktivován během obousměrného provozu interkomové konverzace s náhlavní soupravou, která tuto funkci také podporuje.

• Některá zařízení GPS nemusí tuto funkci podporovat.

• Funkci Audio Multitasking lze konfigurovat pomocí IntercomAudio Overlay Sensitivity a Audio Overlay Volume Management nastavení.

• **Pozor, aktivace Audio Multitasking povede ke zhoršení kvality kvalita zvuku interkomu.**

#### 9.2.5 HD Voice (výchozí: Povolit)

HD Voice umožňuje během telefonních hovorů komunikovat ve vysokém rozlišení. Tato funkce zvyšuje kvalitu, takže zvuk bude ostrý a čistý během telefonických hovorů.

Třícestný konferenční telefonní hovor s účastníkem interkomu nebude dostupný, pokud je povolena funkce HD Voice.

#### **Poznámka:**

• Obraťte se na výrobce vašeho zařízení Bluetooth®, které bude připojeno do náhlavní soupravy, abyste zjistili, zda podporuje HD Voice.

• HD Voice je aktivní, pouze když je Bluetooth® Intercom Audio Multitasking aktivní zakázáno.

#### 9.2.6 HD interkom (výchozí: Povolit)

HD interkom vylepšuje zvuk obousměrného interkomu z normální kvality na HD kvalitu. Když vstoupíte, HD interkom bude dočasně deaktivován do vícesměrného interkomu. Pokud je tato funkce zakázána, obousměrný zvuk interkomu se změní na normální kvalitu.

#### **Poznámka:**

- Vzdálenost interkomu HD Intercom je relativně kratší než normální interkom.
- HD interkom bude dočasně deaktivován, když je povolen Bluetooth® interkom Multitasking.

#### 9.2.7 Jazyk jednotky

Můžete vybrat jazyk zařízení. Zvolený jazyk zůstane zachován i když je náhlavní souprava restartována.

#### 9.2.8 Hlasová výzva (výchozí: Povolit)

Hlasové výzvy můžete zakázat nastavením konfigurace softwaru, alenásledující hlasové výzvy jsou vždy zapnuté.

- Nabídka nastavení konfigurace náhlavní soupravy, indikátor úrovně baterie, rychlá volba.

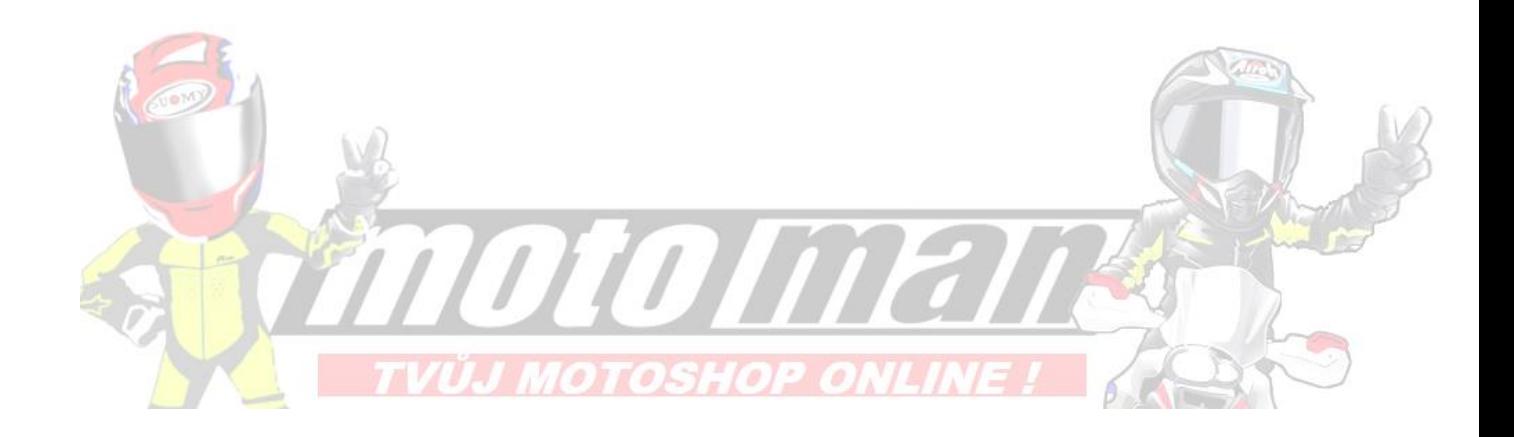

# **10. ODSTRAŇOVÁNÍ PROBLÉMŮ**

Navštivte prosím www.interphone.com, kde najdete výuková videa a odpovědi na často kladené otázky.

10.1 Resetování poruchy

Pokud interkom nefunguje správně, je možné jednotku resetovat jednoduše vložením kancelářské sponky do resetovacího otvoru na zadní straně hlavní jednotku a jemně zatlačte.

**Poznámka:** Reset po chybě neobnoví interkom do továrního nastavení.

10.2 Obnovení továrního nastavení

Chcete-li vymazat všechna nastavení a začít znovu, lze náhlavní soupravu obnovit

tovární nastavení pomocí funkce Factory Reset

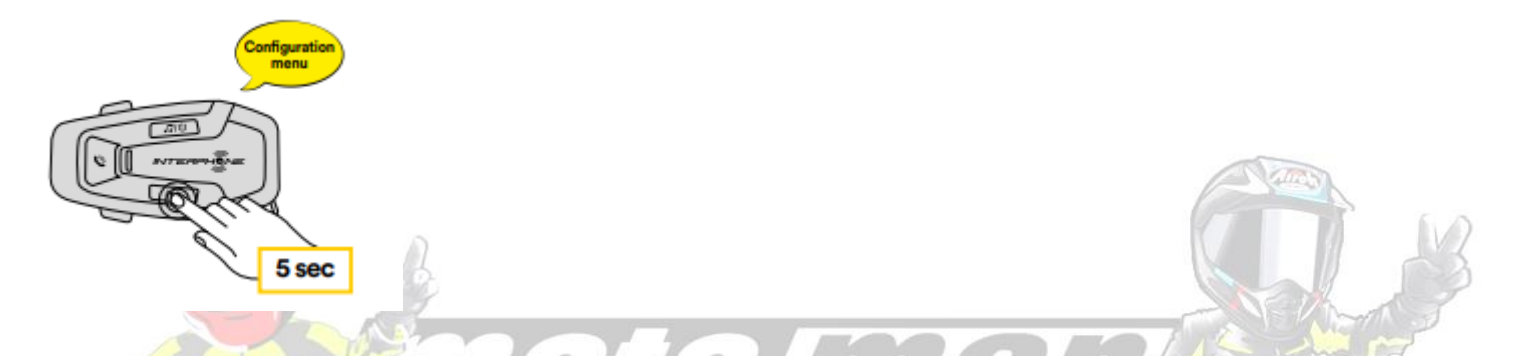

Se zapnutým U-COM 7R vstupte do konfiguračního menu stisknutím tlačítka INTERCOM na 5 sekund. Dávejte pozor, abyste tlačítko neuvolnili dříve než se LED rozsvítí modře, uslyšíte zprávu potvrzující aktivaci.konfigurační menu.

Stiskněte dvakrát tlačítko VOLUME –, dokud neuslyšíte zprávu "Tovární reset", stiskněte jednou tlačítko INTERCOM pro potvrzení. Hlasové oznámení bude vydáno potvrzení: "Resetujte sluchátka, sbohem".